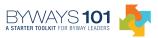

- 1. Welcome to the Byways 101 Tour of Part 4, "Planning, Action & Nomination."
- 2. Please register before you begin Byways 101. Key in the same user name and password each time you login. When you finish studying Byways 101 for the day, remember to logout.
- 3. For the most training benefit, move through Byways 101 in numerical order—from Part 1 through Part 4. Of course, you can jump to any section at any time for immediate training or for later review.
- 4. Remember to begin Part 4 with the "Check Your Knowledge" form. Download and print this form for your reference. The form asks questions to help you assess what you know and what you might want to study in greater detail as you move through the curriculum. No one but you will see your answers. Store it in your Byways 101 file.
- 5. Part 4, "Planning, Action & Nomination," is for byways that are ready to develop an action plan to preserve and enhance their byway. Here, you'll find information about the purpose and process of developing a corridor management plan, as well as information for byways planning to prepare a nomination application to the National Scenic Byways Program.
- 6. The five Learning Objectives explain what you should be able to do after completing Part 4. These five learning areas include: 1.) Begin With State, Federal Or Indian Tribe Byway Coordinators; 2) The Corridor Management Plan; 3) The CMP's 14 Points; 4) Regional Or National Significance; and, 5) More Byway Resources.
- 7. Click the Learning Objective to begin the training. At each Learning Objective, the center of the screen shows training information. You can navigate to any of the Parts with the tabs, or use the numbered navigation on the left side of the screen to go to any of the five Learning Objectives.
- 8. The right side of the screen shows the information for that Learning Objective, allowing you to navigate to any of its sections. Again, we recommend that you read the information in order.
- Each Learning Objective concludes with Skill Builders and Recommended Resources.
  Use the Skill Builders or other exercises to enhance your learning experience. Download or print them to store in your Byways 101 file for future reference.
- 10. The Recommended Resources may contain publication titles, podcasts and other links related to the Learning Objectives. Print or download them to store in your Byways 101 file for future reference.
- 11. Continue reading the information for all five Learning Objectives.
- 12. To finish Part 4, download and print the "Chart Your Progress" form. Compare your "before" and "after" answers. This helps you to see what you've learned. Make notes and jot ideas that relate to your byway experience. Again, no one but you sees what you write. Store it in your Byways 101 file.
- 13. You may want to print the Part to save in your Byways 101 file. Printing the Part to your computer allows you to work offline at your convenience and make notes. You can also download the text file.
- 14. Please send us your comments, suggestions or other insights about your experience with Byways 101.
- 15. If you're ready to begin Part 4 of Byways 101, return to the Home page and click "Start Now.